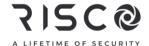

# Lights Plus Quick User Guide

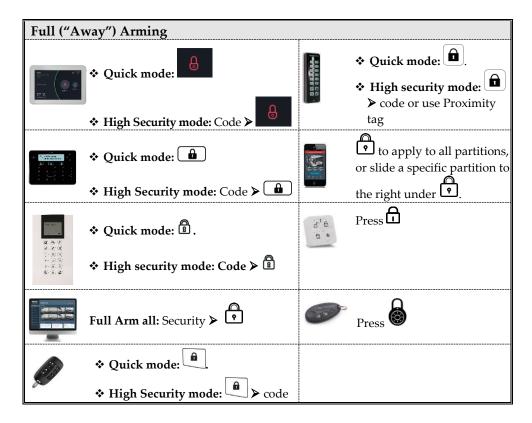

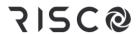

| Partial ("Stay") Arming                       |                                                                      |          |                                                                                                    |  |  |
|-----------------------------------------------|----------------------------------------------------------------------|----------|----------------------------------------------------------------------------------------------------|--|--|
|                                               | <ul><li>❖ Quick mode:</li><li>❖ High Security mode: Code ➤</li></ul> |          | <ul> <li>❖ Quick mode:</li> <li>❖ High security mode:</li> <li>➤ code or use Proximity tag</li> </ul> |  |  |
| S S S S                                       | <ul><li>❖ Quick mode: <a href="mailto:state;"></a></li></ul>         | L L L    | or slide a specific partition to                                                                      |  |  |
|                                               | Trigit Security mode. Code 7                                         |          | the left under .                                                                                      |  |  |
| 學 為 使 等 在 表 表 表 表 表 表 表 表 表 表 表 表 表 表 表 表 表 表 | ❖ Quick mode: ம்.                                                    | 6 *      | Press 🗓                                                                                               |  |  |
|                                               | ❖ High security mode: Code ➤                                         |          |                                                                                                    |  |  |
|                                               | Partial Arm all: Security ➤ press                                    | <b>ॐ</b> | Press or large rounded button (installer-defined)                                                     |  |  |
|                                               | ❖ Quick mode: <a></a>                                                |          |                                                                                                    |  |  |
|                                               | ❖ High Security mode:                                                |          |                                                                                                    |  |  |

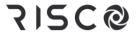

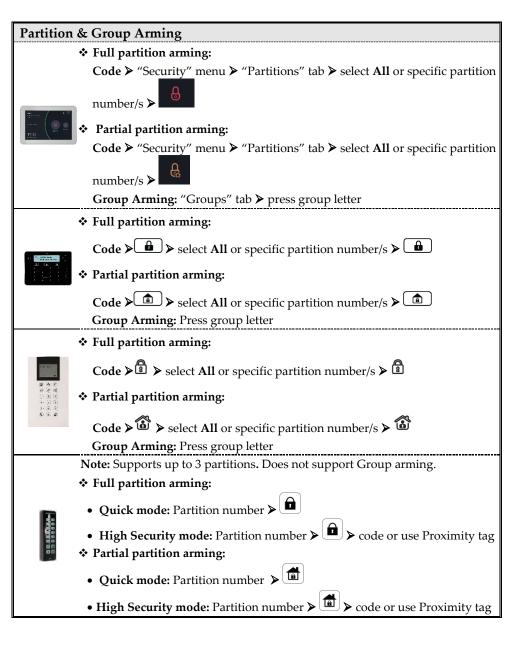

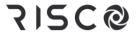

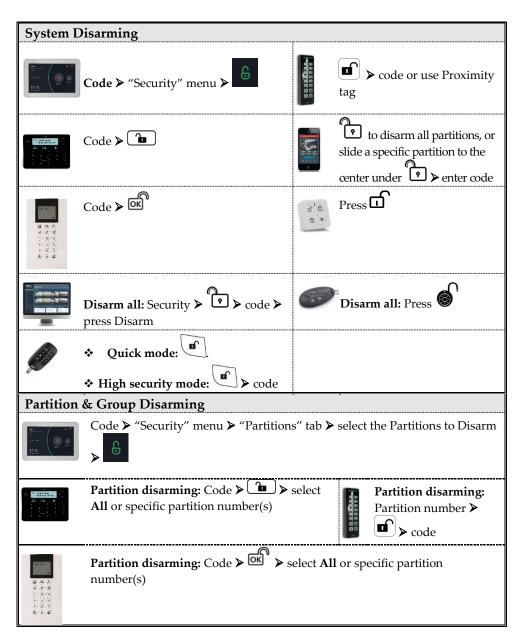

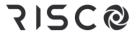

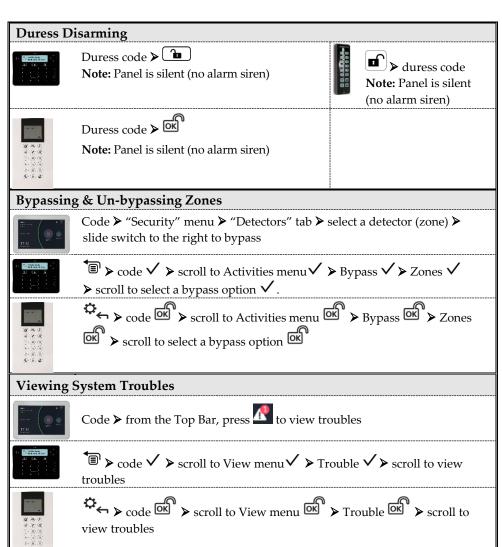

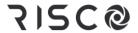

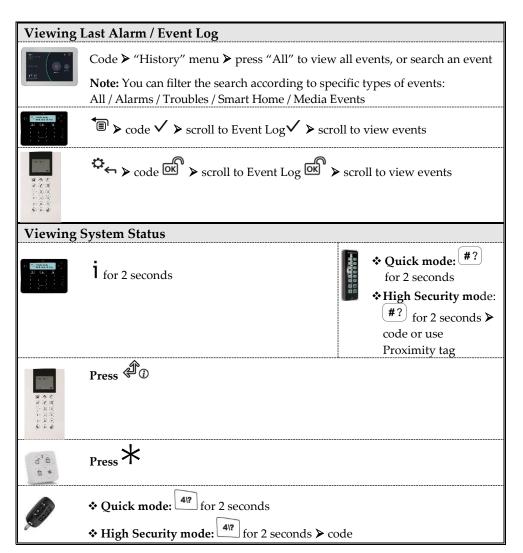

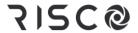

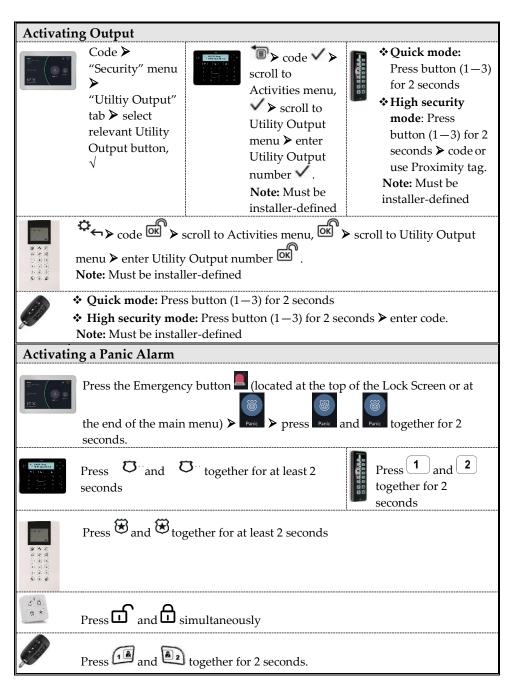

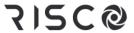

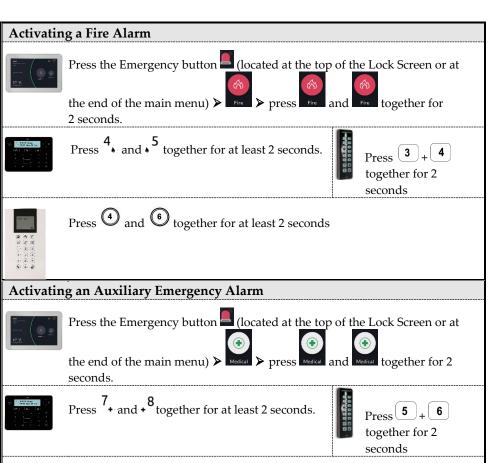

Press  $\bigcirc$  and  $\bigcirc$  together for at least 2 seconds.

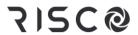

| SMS Commands                                                                                                    |                                                                                    |                          |                                                                                                    |  |
|----------------------------------------------------------------------------------------------------|------------------------------------------------------------------------------------|--------------------------|----------------------------------------------------------------------------------------------------|--|
| <b>NOTES:</b> Command words armay be used (or not). To rece command.                                                  | e not case sensitive. A ive an acknowledgen                                        | A separa<br>nent rep     | ator between command words<br>oly, add <b>RP</b> to the end of an SMS                                   |  |
| Full Arm: code + A (Example: 1234A)                                                                                   |                                                                                    |                          | ystem status: code + ST                                                                                 |  |
| Home Arm: code + H                                                                                                    |                                                                                    |                          | Bypass Zone: code + B + zone number                                                                     |  |
| <b>Group Arm:</b> code + G + select group AD                                                                          |                                                                                    |                          | <b>Un-bypass Zone:</b> code + UB + zone number                                                          |  |
| Full Disarm: code + D                                                                                                 |                                                                                    |                          | View last alarm : code + AL                                                                             |  |
| Partition Full Arm: code + A: +                                                                                       | partition number                                                                   | Change FM number: code + |                                                                                                    |  |
| Partition Home Arm: code + H: + partition number                                                                      |                                                                                    |                          | FMPHONE + FM serial number + NEW + new phone number                                                     |  |
| Multiple Partition Full/Home Arm: code + A/ H: + partition number A, + partition number B, + partition number C, etc. |                                                                                    |                          | Activate Output: code + UOON + UO number                                                                |  |
| Partition Disarm: code + D: + partition number                                                                        |                                                                                    |                          | Deactivate Output: code + UOOFF + UO number                                                             |  |
| <b>Multiple Partition Disarm:</b> code + D: + partition number A, + partition number B, + partition number C, etc.    |                                                                                    |                          | Get SIM credit level: code + CR                                                                         |  |
| Icons – Elegant Keypad                                                                                                |                                                                                    | •                        |                                                                                                    |  |
| (†) Power                                                                                                    | ✓ Ready                                                                            |                          | <b>△</b> Arm                                                                                            |  |
| On: Power OK. Off: No power Rapid flash: System trouble. Slow flash: System is programming                            | On: Ready to arm Off: Not ready to a Slow flash: Ready t while entry/exit zon open | o arm                    | On: System in fully armed mode Off: System disarmed Rapid flash: Alarm Slow flash: System in Exit Delay |  |
| Partial Arm / Bypass On: System in partially- armed or zone-bypassed mode Off: No bypassed zones                      | ⚠ Tamper On: Tamper alarm Off: No tamper ala                                       | ırm                      | Tire On: Fire alarm Off: No fire alarm Flash: Fire circuit trouble                                      |  |

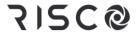

### LED Indicators - 2-Way Remote Control

| Operation   | Send<br>command* | Receive<br>Status |
|-------------|------------------|-------------------|
| Full Arm    | Green            | Red               |
| Partial Arm | Green            | Orange            |
| Disarm      | Green            | Green             |
| Alarm       | Green            | Flashing LED      |

<sup>\*</sup> If the LED changes to orange, it indicates a low battery condition.

## **Defining User Codes - Elegant Keypad**

- 2. bto scroll to Codes/Tags ➤ press ✓ twice.
- 3.  $\triangleright$  to scroll to the user (index number) for defining  $\triangleright$  press  $\checkmark$  twice.
- 4. Enter (or re-enter) a 4-6 digit code  $\checkmark$ ; the system beeps and ACCEPTED displays

## Defining User Codes - Panda Keypad

- 1. Grand master code (default = 1234)  $\checkmark$
- 1. ♣ to scroll to **Codes/Tags** > press ♠ twice.
- 2. ♣ to scroll to the user (index number) for defining ➤ press twice.
- 3. Enter (or re-enter) a 4—6 digit code ; the system beeps and ACCEPTED displays

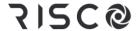

#### Registering to the RISCO Cloud

**Note:** Before registering, consult with your Installer to check if you were previously registered:

#### If you were previously registered:

- a. If you are a RISCO Cloud End-User, accept the invitation sent to your Inbox and then Login to the RISCO Cloud / Web User Application.
- b. If you are <u>not</u> a RISCO Cloud End-User, accept the invitation sent to your Inbox and then follow the instructions to finalize the creation of your account.

#### If you were not previously registered:

- 1 After the RISCO Cloud has been enabled by your system installer, go to <a href="https://www.riscocloud.com">www.riscocloud.com</a> and press Register.
- 2 Fill in your first and last name.
- 3 Enter your **e-mail address** as the Login Name (required for 1st-time activation).
- 4 Define **password** (minimum of 8 characters, including at least one small case, one upper case and one special character), and then confirm.
- 5 Enter the **15 digits Panel ID** as it appears as printed on the postcard packaged with the main panel. You can also view it on the keypad (see the LightSYS Plus User Manual).
- 6 Complete registration form including Site Name, Time Zone and Equipment ID and then press **Create**.
- 7 To complete the registration procedure, open the e-mail received at the email account you had defined as the Login Name in step 3, and then click the link to activate your registration to the Cloud.

## Logging in to the RISCO Cloud / Accessing the Web User Application

- 1 Go to www.riscocloud.com
- 2 Enter your **user name** and **password** (as defined during the registration process).
- 3 Click Login.
- 4 Select the Site and then enter the **system PIN code** (user code).
- 5 Click Login.

## iRISCO Smartphone App

Download the iRISCO Smartphone app from the Apple App store or the Android Play Store.

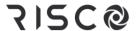

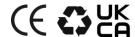

For additional information see the LightSYS Plus User Manual, available on our website: www.riscogroup.com

© RISCO Group 2022. All rights reserved.